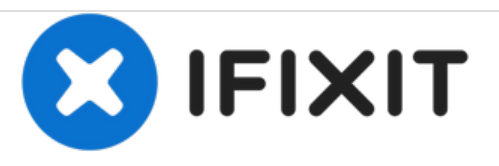

## **Cómo hacer Hard Reset/Restablecer de fábrica un Nokia Lumia 520**

Cómo resetear de fábrica un Nokia Lumia 520

Escrito por: ZFix

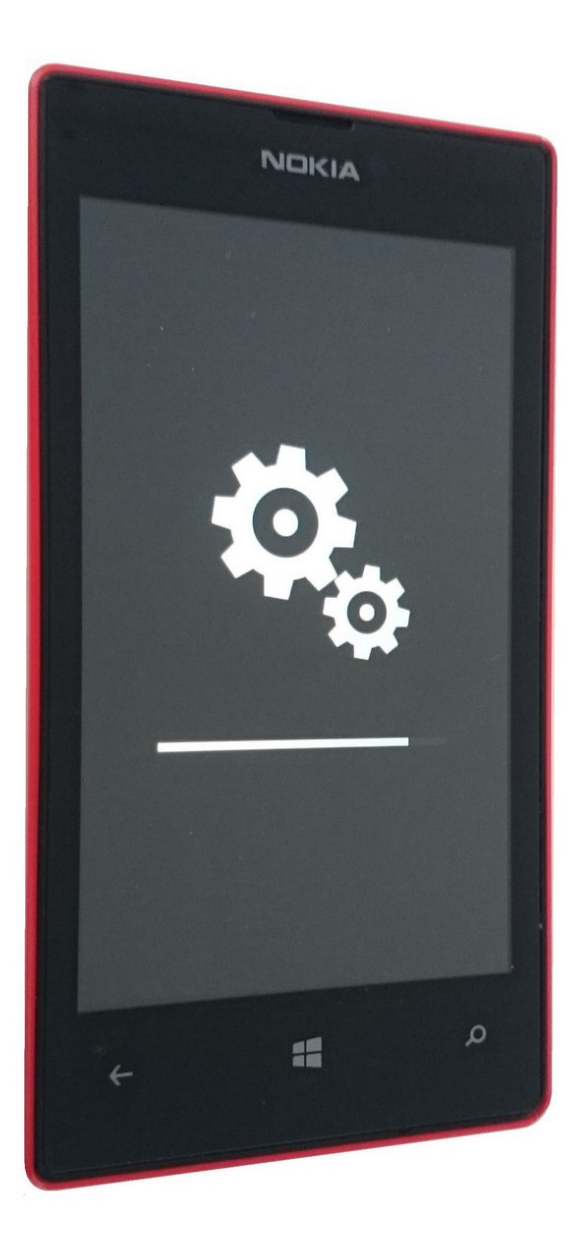

Este documento fue generado el 2020-12-02 11:10:19 AM (MST).

## **INTRODUCCIÓN**

Si olvidaste tu clave de bloqueo de pantalla, si quieres borrar tus datos personales, o si tienes un problema con las aplicaciones, puedes realizar un reseteo de fábrica o "Hard Reset".

## ¡Advertencia!

Al resetear tu teléfono, borrarás todo el contenido de tu teléfono, incluyendo aplicaciones y juegos (junto con los datos de las aplicaciones y el progreso de juego), mensajes de texto, historial de llamadas, música, fotos y más.

Resetear tu Windows Phone lo dejará en el estado en que estaba en la primera vez que lo encendiste. Todo tu contenido personal será eliminado, y el teléfono será restablecido a su configuración de fábrica.

[video: https://youtu.be/Lyw49\_J\_jlk]

Este documento fue generado el 2020-12-02 11:10:19 AM (MST).

## **Paso 1 — Cómo hacer Hard Reset/Restablecer de fábrica un Nokia Lumia 520**

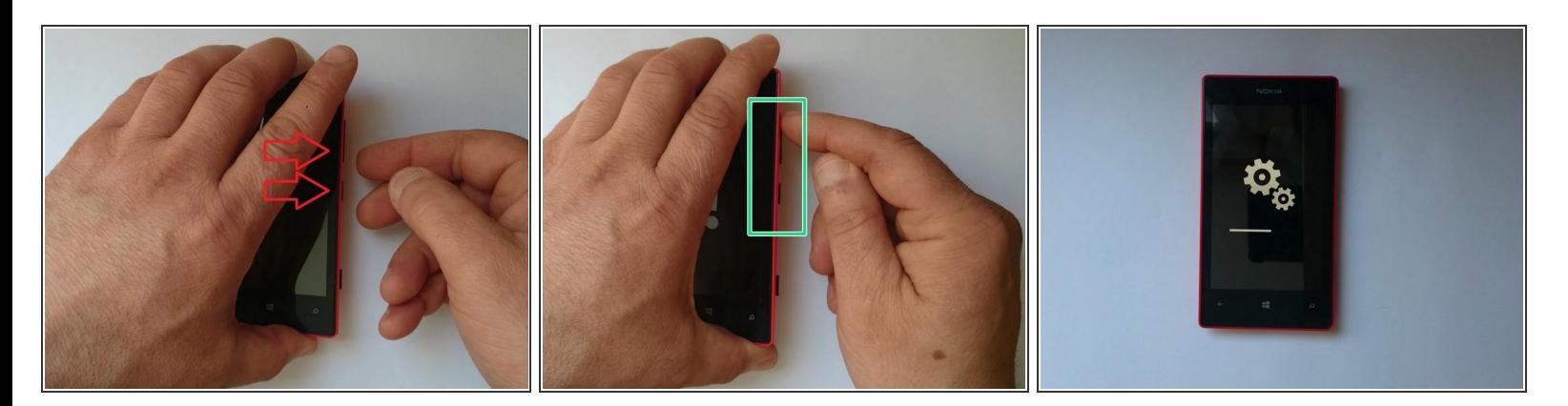

- 1. Apaga el teléfono
- 2. Presiona y mantén los botones de Volumen Abajo y de Encendido
- 3. Cuando notes una vibración, suelta sólo el botón de Encendido
- 4. Verás en la pantalla un símbolo de exclamación (!)
- 5. Presiona los botones en este orden: Volumen Arriba > Volumen Abajo > Encendido > Volumen Abajo  $\bullet$
- El teléfono se reiniciará
- ¿Lo hiciste con éxito?

Esta guía sólo muestra cómo eliminar el contenido de tu teléfono.

Este documento fue generado el 2020-12-02 11:10:19 AM (MST).